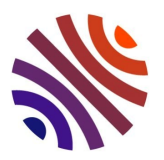

## **Déposer ses publications dans HAL https://college-de-france.hal.science/**

**Avant de commencer :** le dépôt est effectué en accord avec les co-auteurs**.** Vous pouvez déposer un fichier produit par l'éditeur, ou un fichier produit par l'auteur (post-print, pre-print). S'il s'agit d'un fichier produit par l'éditeur, assurez-vous que vous en avez le droit soit directement auprès de l'éditeur soit en consultant le site [SHERPA/RoMEO.](https://www.sherpa.ac.uk/romeo/) Si besoin définissez une période d'embargo. Dans le cas d'un fichier produit par l'auteur vous pouvez attribuer une licence [Creative Commons.](https://creativecommons.org/)

- **1. Connectez-vous** avec votre compte personnel HAL ou créez-le et configurez votre identifiant unique appelé **"ID-HAL"** (identifiant auteur permettant de regrouper toutes les formes du nom de l'auteur présentes dans la base de données et de le lier aux autres identifiants de l'auteur)
- **2. Cliquez sur l'icône « + déposer »,** choisissez le type de document à déposer (les métadonnées à saisir changent selon le type de document)
- **3. Déposez le fichier** (depuis votre ordinateur ou depuis internet) **NB: Si votre document a été déjà déposé un message s'affiche**
- **4. Saisissez le Digital Objet Identifier (DOI)** pour permettre la récupération des métadonnées dans la base Crossref renseignée par l'éditeur, ou saisissez les données manuellement, notamment :
- **5. Complétez les affiliations des auteurs** en fonction du statut de la publication :
	- a. La publication déposée a été produite avant l'arrivée de l'auteur au Collège de France : il convient de la lier à la structure de rattachement de l'auteur au moment de la production de la publication.
	- b. La publication déposée est produite pendant la période d'activité de l'auteur au Collège de France : en ce cas l'affiliation de l'auteur doit être effectuée conformément aux **[Règles de signature du Collège de France.](https://www.college-de-france.fr/fr/regles-de-signature-des-publications-scientifiques)** Ainsi, un Professeur du Collège de France, peut être affilié à sa chaire ou à son laboratoire, selon le contexte de production de la publication. De la même façon, un chercheur peut être affilié à son laboratoire ou directement à une chaire s'il n'est pas lié à un laboratoire. S'il s'agit d'une chaire ou d'un laboratoire qui n'existe pas encore dans HAL, contactez-nous à cette adresse : [ressources.electroniques@college-de-france.fr,](mailto:ressources.electroniques@college-de-france.fr)
	- c. La publication déposée est produite par un Professeur honoraire du Collège de France, au cours de son honorariat : il convient en ce cas de la lier à la structure « Collège de France - CDF (institution) ».
- **6. Si la publication déposée a été produite dans le cadre d'un projet ANR**, le mentionner obligatoirement dans la rubrique «Financements » > sous-rubrique « Projet ANR ». Saisissez un mot de l'intitulé du projet ou son acronyme, puis sélectionnez «Nouveau…» pour renseigner le titre du projet correspondant.
- **7. Soumettez :** validez **et enregistrez** votre dépôt. Vous pouvez ensuite le **corriger** et le **compléter**. **NB** : Tous les dépôts avec fichier sont vérifiés par des modérateurs HAL avant leur mise en ligne.
- **8.** Pour toute question n'hésitez pas à nous contacter : [ressources.electroniques@college-de](mailto:ressources.electroniques@college-de-france.fr)[france.fr](mailto:ressources.electroniques@college-de-france.fr)